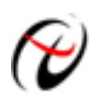

**Beijing ART Technology Development Co., Ltd.** 

### **DAM-E3016 Module**

### **Introduction**

### **Features**

### **12-ch Isolated Digital Input/ 4-ch Open-collector Output**

### **General**

- $\triangleright$  Power Consumption: 2W@24V<sub>DC</sub>
- $\triangleright$  Power Supply: unregulated 10~30V<sub>DC</sub>
- $\triangleright$  Support dual watchdogs
- $\triangleright$  Support 10/100Mbps Ethernet
- ¾ Provide default web page or custom-built web page

### **Digital Input**

- $\triangleright$  Channels: 12
- $\triangleright$  Input Level

Dry Contact: Grounding or open circuit

Wet Contact: Logic Level 0: +1V max

Logic Level 1: 4V~30V

- ¾ Isolated Voltage: 3750V
- $\triangleright$  Input channel can be used as a 500Hz counter

### **Digital Output**

- $\triangleright$  Channels: 4
- $\triangleright$  Maximum load: 30V, 200mA
- ¾ Isolated Voltage: 3750V
- ¾ Output channels can be used as 500Hz pulse output

# **Easy to operate**

DAM-E3016 utility software can help you to select input configuration, set the operating parameter for your process control needed.

### Industrial Design

DAM-E3016 was designed to use in industrial environment. It can be installed in standard DIN rail inside the cabinet. And it can be powered by unregulated  $10~30V<sub>DC</sub>$  to meet the various power supplied source in field. It also withstands ambient temperature up to 60℃ and resists the effects of vibration and mechanical shock.

# **Wiring & Installation**

Power supply requirements: unregulated +10  $V_{DC} \sim +30$   $V_{DC}$ . "+Vs" is a positive, and "GND" is ground. The Ethernet interface is connected to a computer switch directly via network cable. If the wiring and power is ok, then the power indicator should be stop flash and keep on. The module initialization is completed. The indicator flashes according to the transmitted data when the module is working.

# **DAM-E3016**

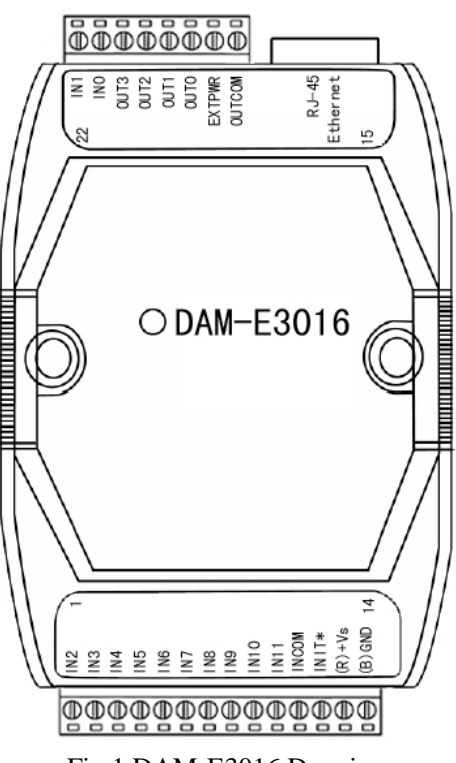

Fig.1 DAM-E3016 Drawing

DAM-E3016 can be installed in standard DIN rail inside the cabinet; it also can be installed by stacking mode.

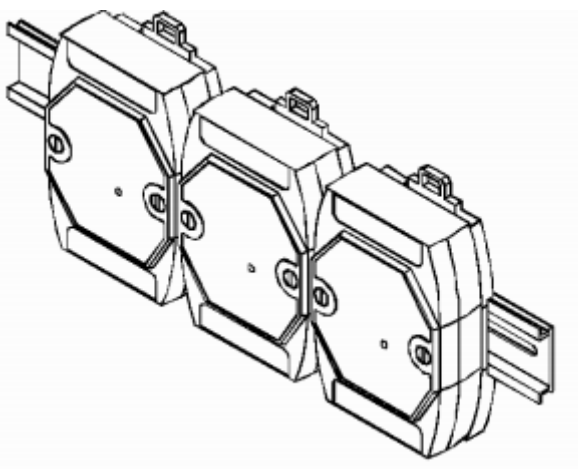

Fig.2 DAM-E3016 standard DIN installation

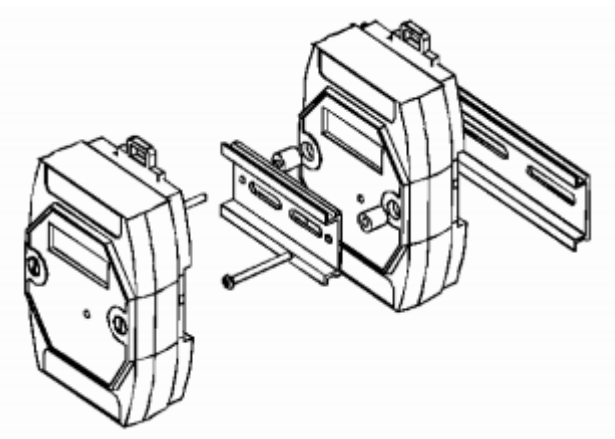

Fig.3 DAM-E3016 stack installation

# **Application Wiring**

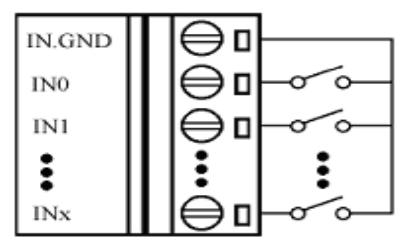

Fig.4 Dry contact signal input

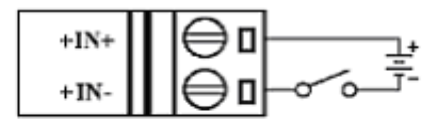

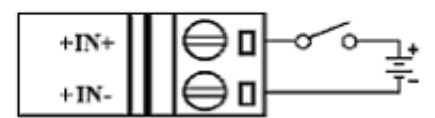

Fig.5 Wet contact signal input

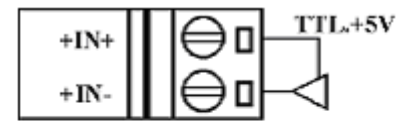

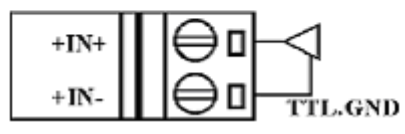

Fig.6 TTL/CMOS signal input

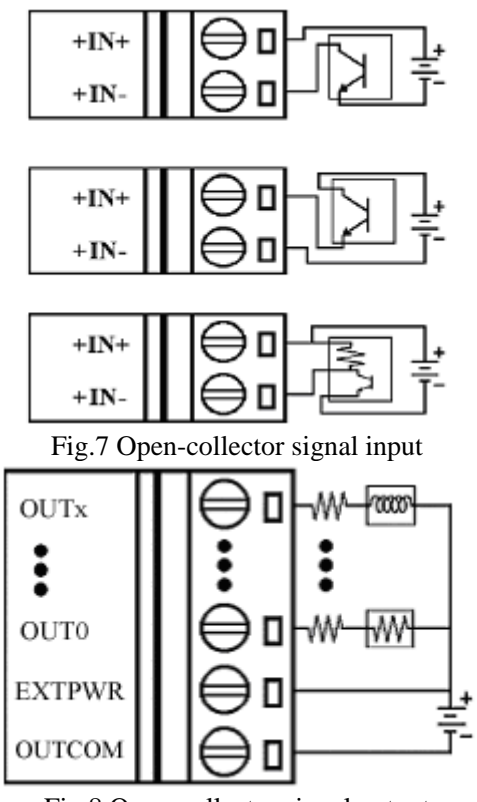

Fig.8 Open-collector signal output

### **Default Setting**

If the module's network configuration is wrong, or forget the last modified value, the module can be reverted to default settings. Steps: short-circuit the "INIT\*" and "GND" when there is no power; power-on for 3 seconds, power off, disconnect "INIT\*" and "GND". The module is reverted to the default settings.

- 1. IP Address: 192.168.2.80
- 2. Subnet Mask: 255.255.255.0
- 3. Default Gateway: 192.168.2.1
- 4. TCP Port: 502
- 5. HTTP Port: 80

# **Operation Interface**

Click the "DAME3000" in "ART Data Acquisition Measurement Suite" to open the device test system of DAM-E3000 Modules.

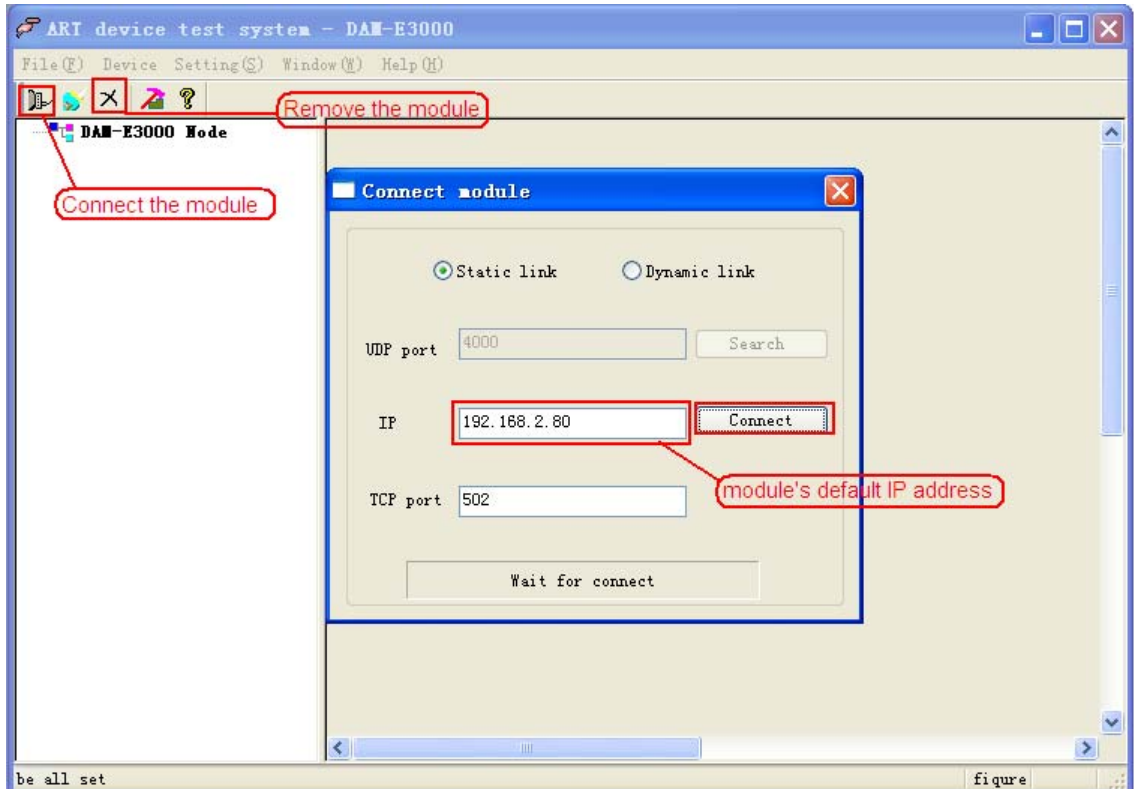

Users can configure the parameters such as input mode, output mode, software watchdog and so on.

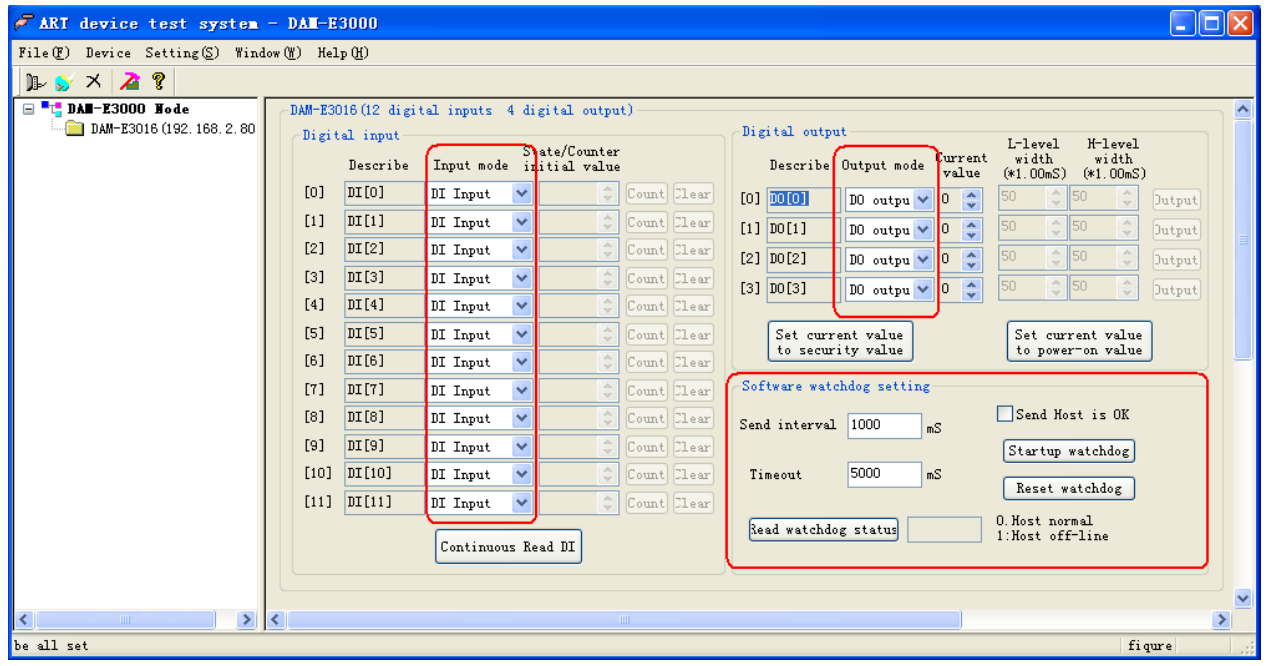

Dblclicking the "DAM-E3016: 192.168.2.80-0" in the system tree of left dialog block to get "Network configure info" box, in this box, we can set "IP" and "Device name" and "TCP port".

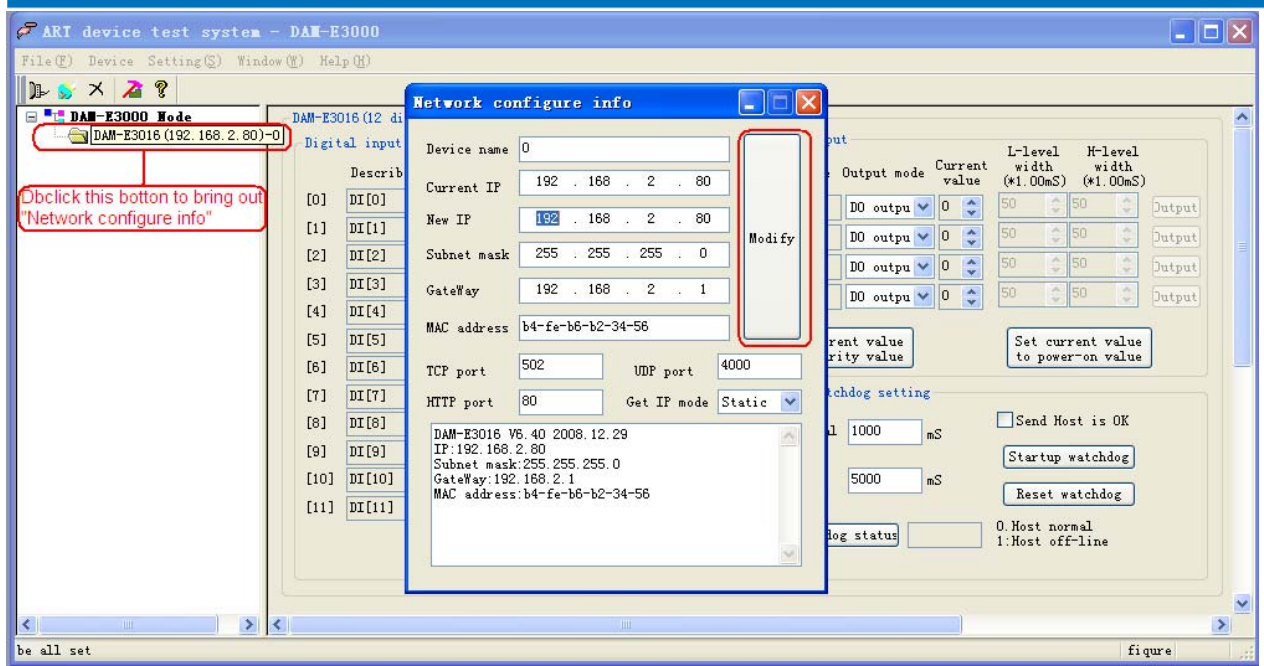

# **Communication Protocol**

At present, Ethernet Distributed Acquisition Modules of our company use MODBUS TCP mode. Supported function code includes the following categories:

- 01 READ COIL STATUS
- 02 READ INPUT STATUS
- 03 READ HOLDING REGISTERS
- 04 READ INPUT REGISTERS
- 05 FORCE SINGLE COIL
- 06 PRESET SINGLE REGISTER
- 15 FORCE MULTIPLE COILS
- 16 FORCE MULTIPLE REGISTERS
- 20 READ FILE RECORD
- 21 WRITE FILE RECORD

### **Address Mapping Table**

### **Read Relay Status**

Function Code: 01

Description: Read the status of the output relay

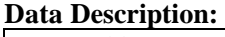

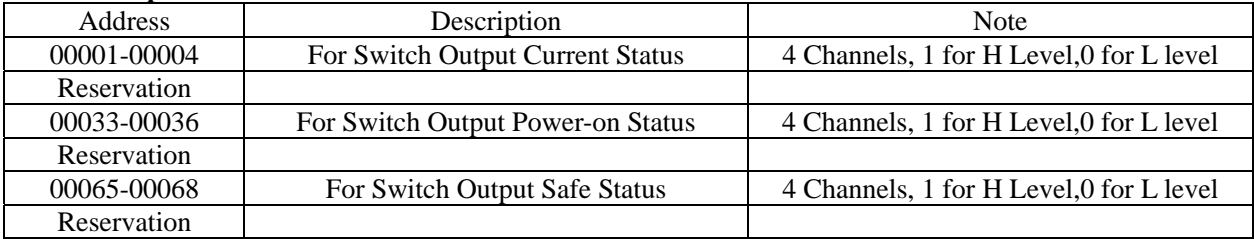

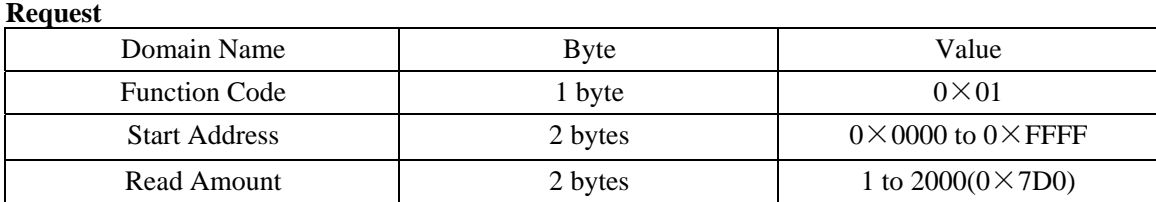

### **Response**

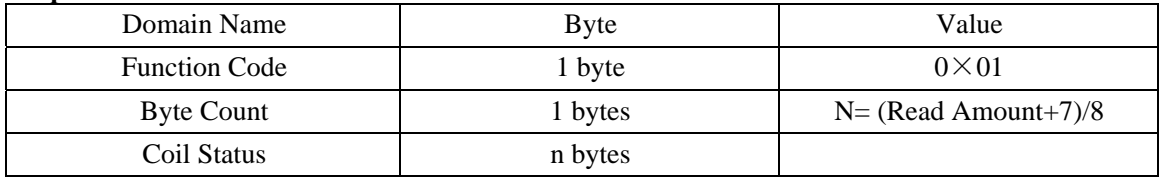

#### **Exception**

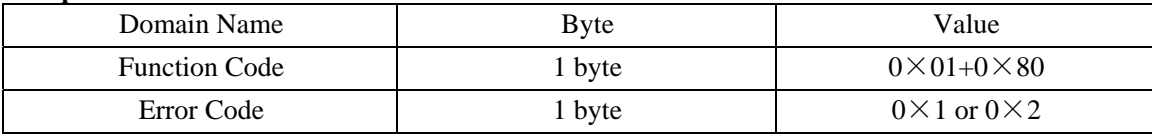

### **Example**

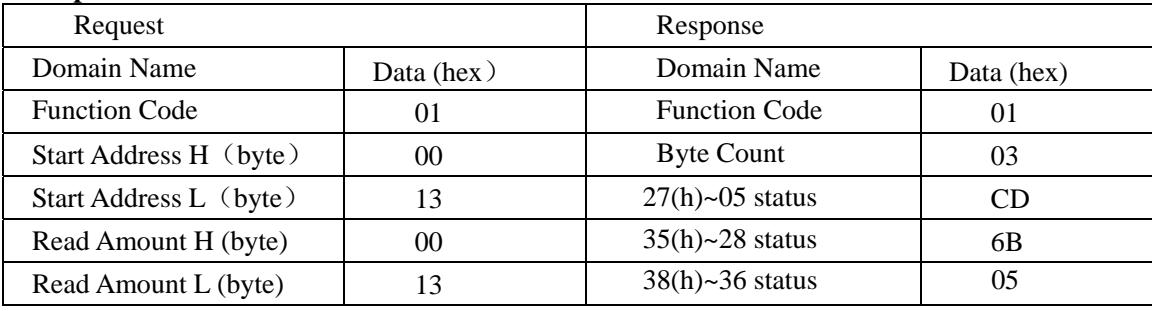

# **Read Switch Input**

Function Code: 02 Description: Read input switch status

### **Data Description**

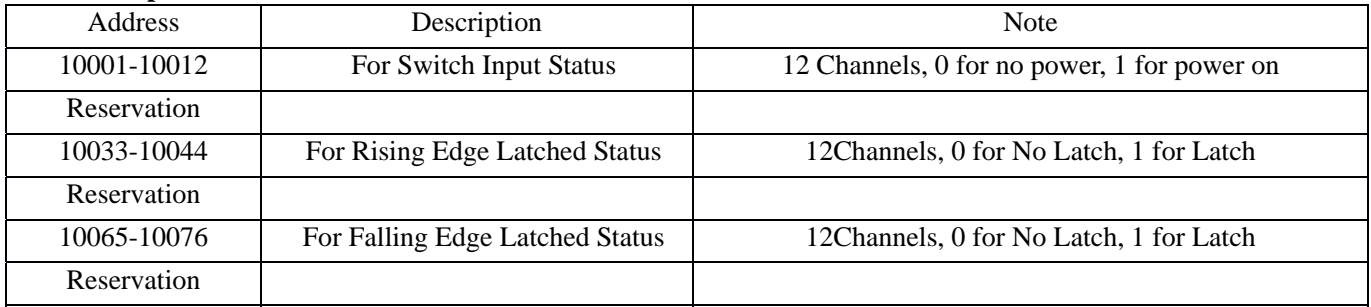

### **Request**

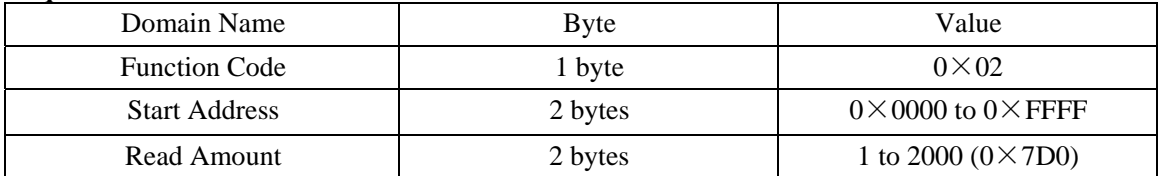

### **Response**

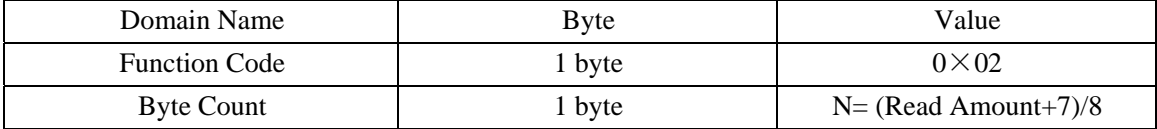

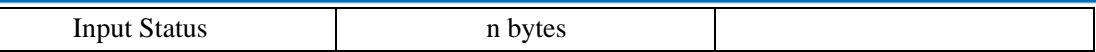

#### **Exception**

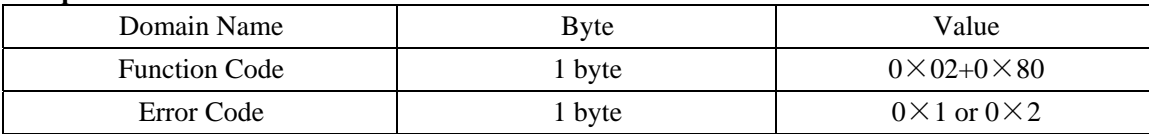

### **Example**

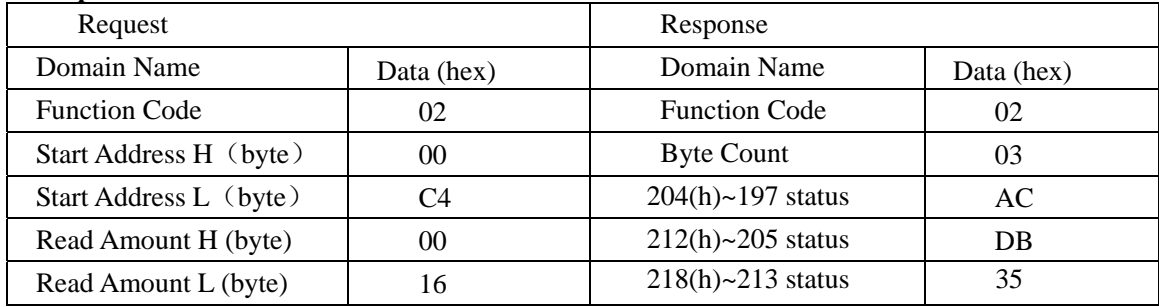

# **Read Holding Register**

Function Code: 03 Note: Read the holding register value

### **Data Description:**

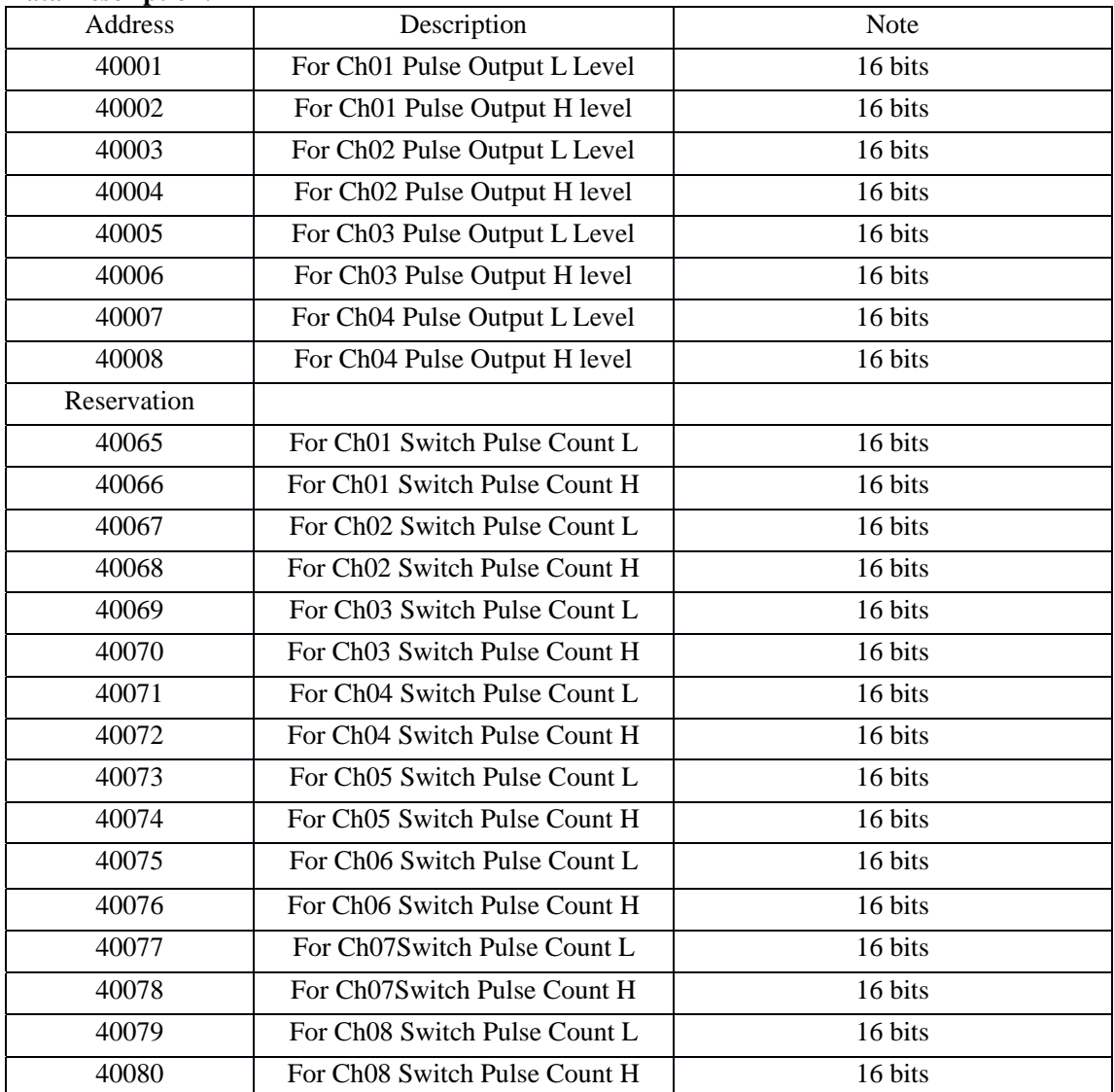

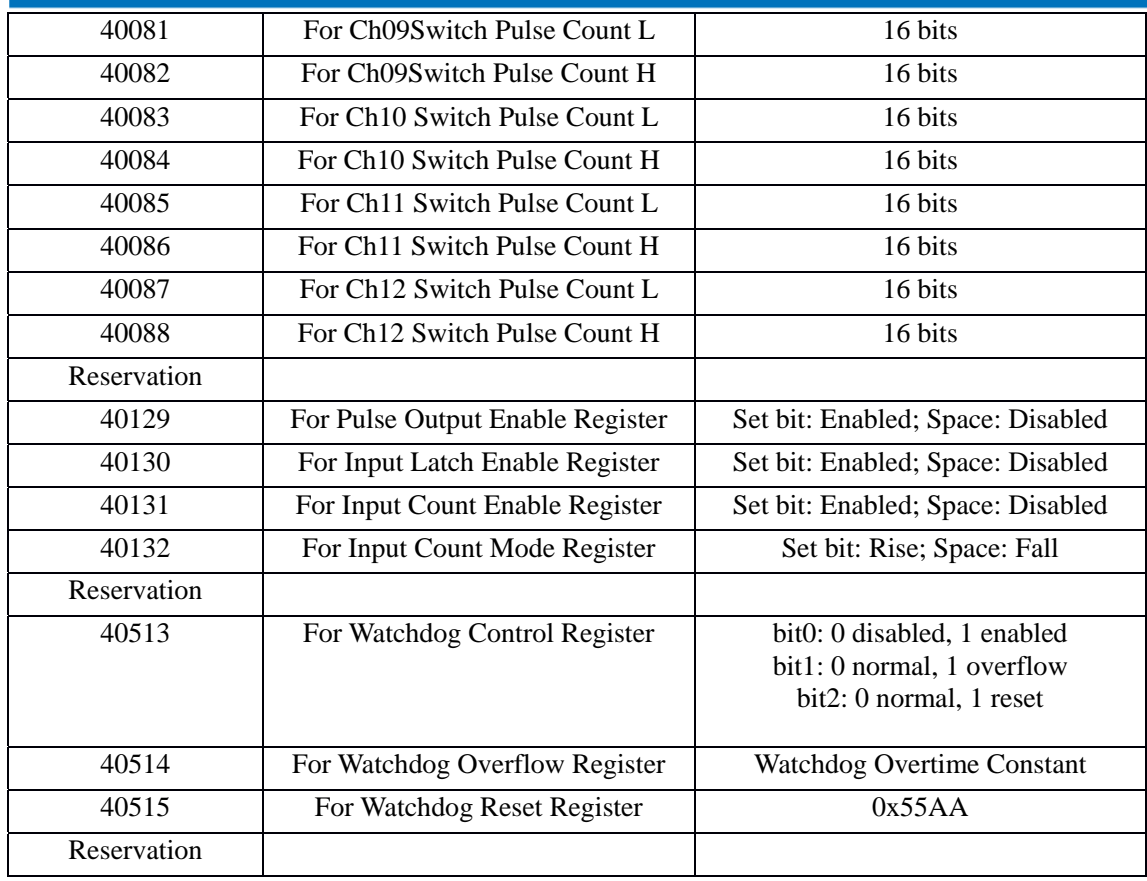

### **Request**

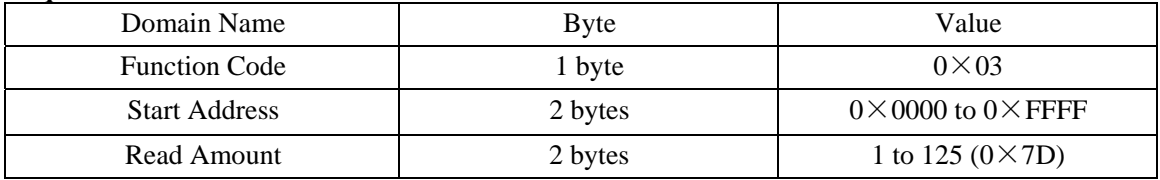

### **Response**

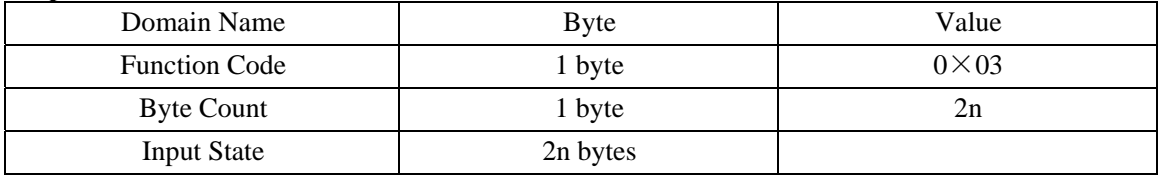

### **Exception**

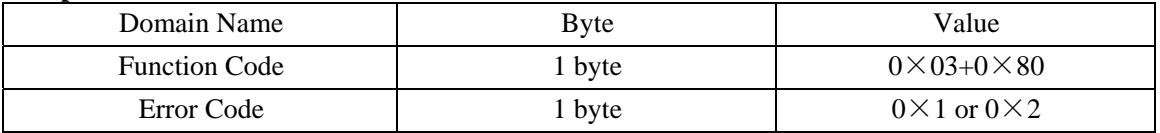

### **Example**

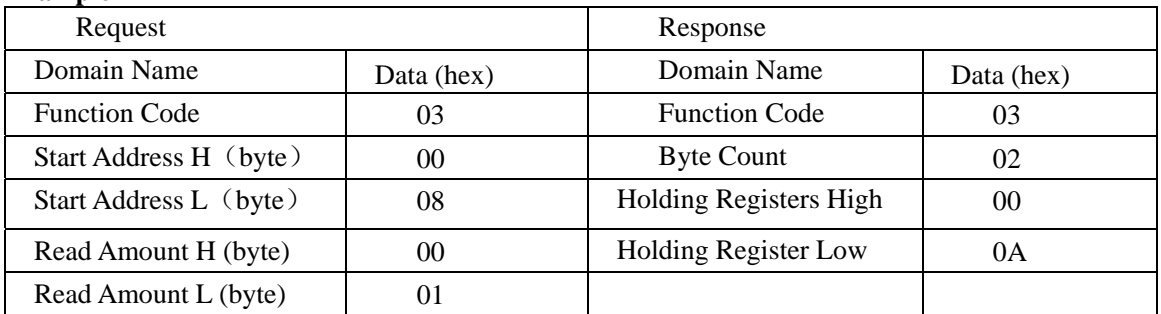

Note 1: The unit of the pulse output level width: millisecond

The unit of the watchdog timer length: millisecond

Note 2: When power on, the highest bit of the watchdog control register is 1, can be done to do determine whether the module is rested or not.

### **Write Single Relay**

Function Code: 05

**Request** 

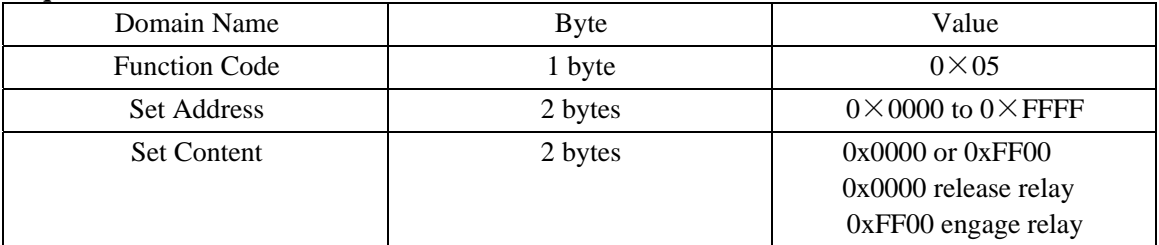

#### **Response**

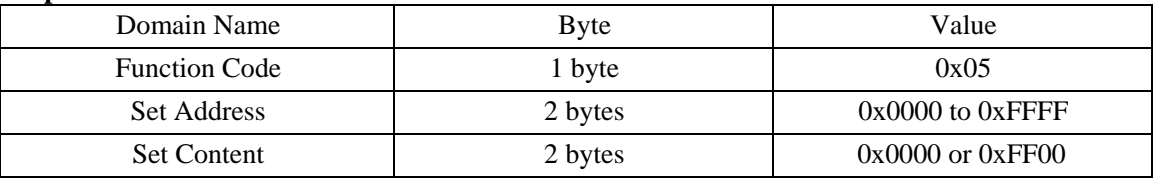

#### **Exception**

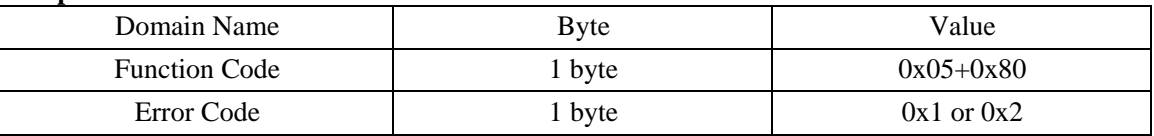

### **Example**

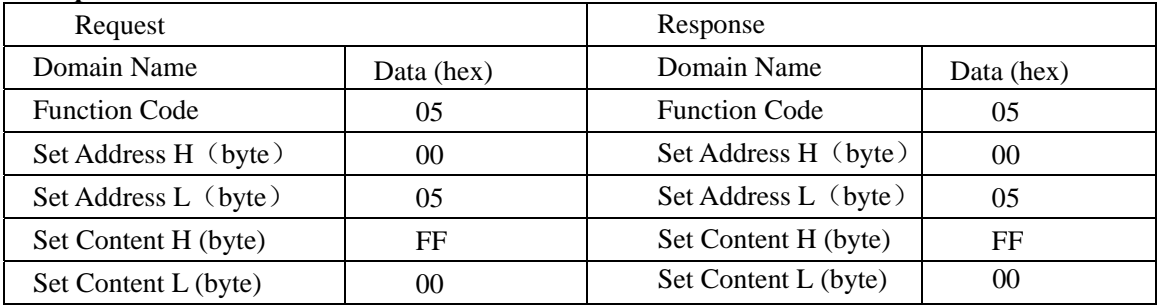

### **Set Single Holding Register**

Function Code: 06

#### **MODBUS Request**

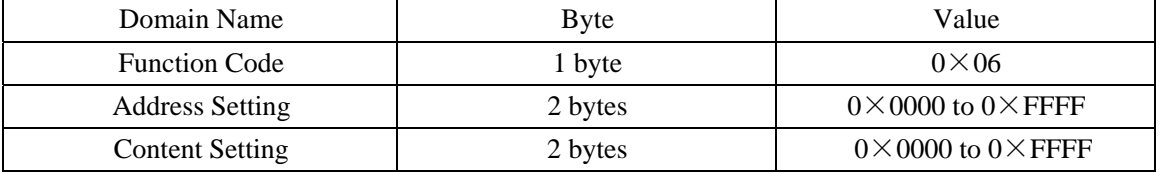

### **MODBUS Response**

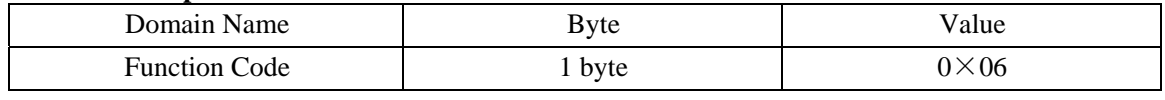

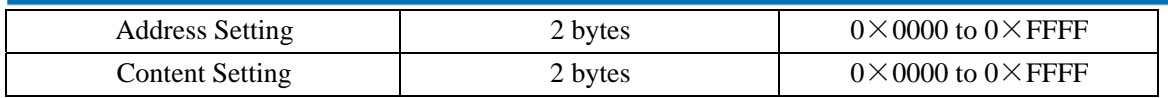

### **Exception**

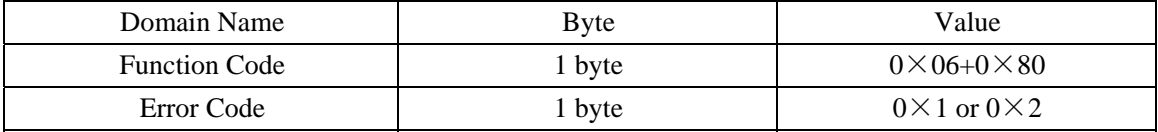

### **Example**

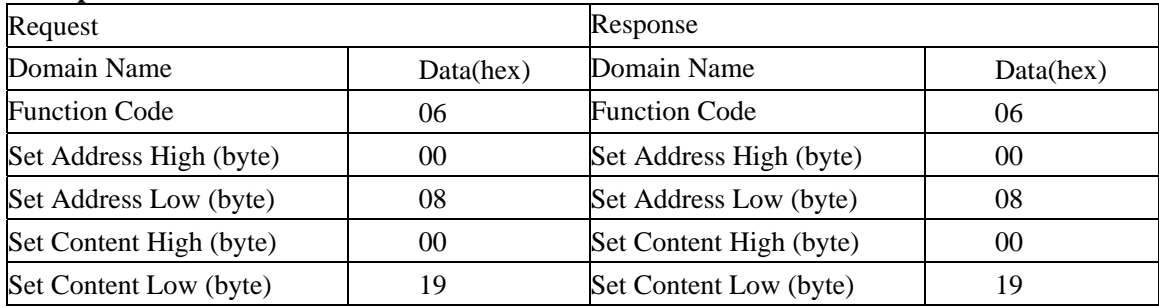

# **Multiple Relay Setting**

Function Code: 0F

### **Request**

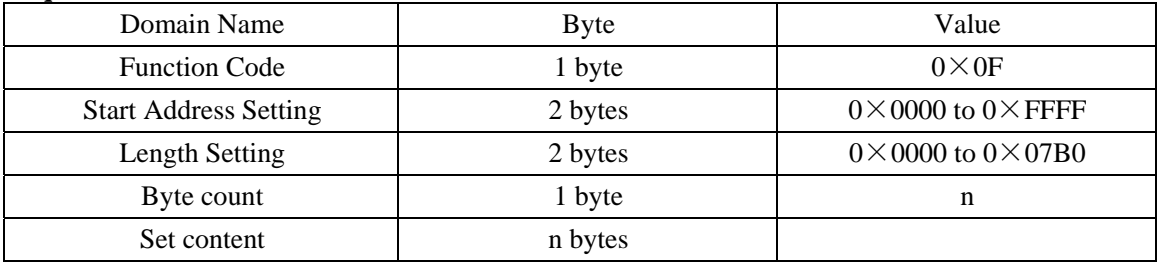

### **Response**

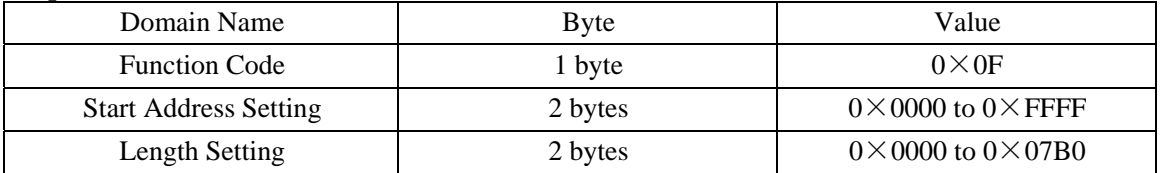

### **Exception**

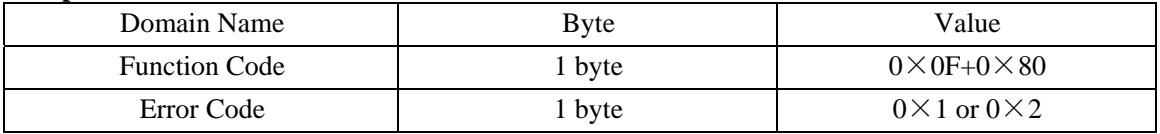

### **Example**

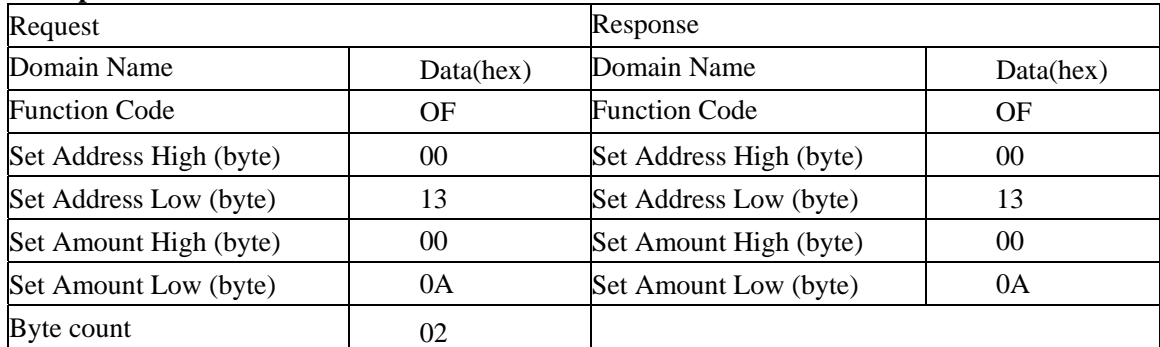

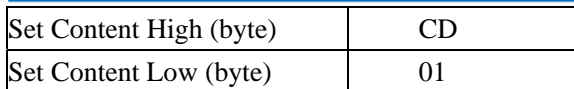

### **Set Multiple Holding Registers**

Function Code: 10

### **Request**

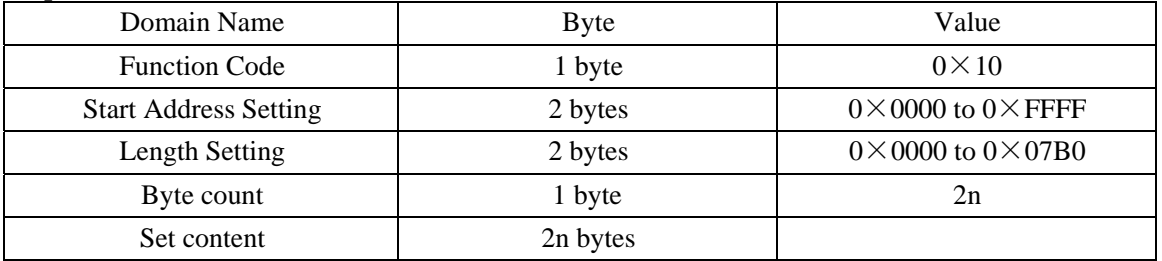

#### **Response**

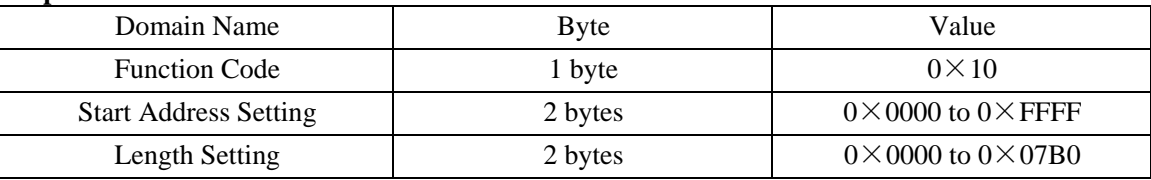

#### **Exception**

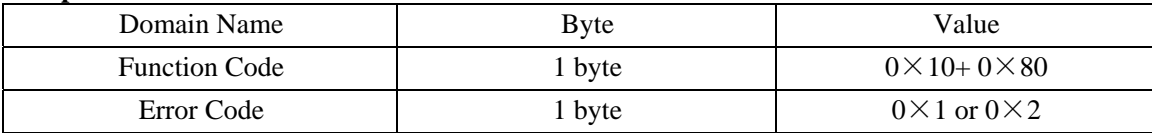

### **Example**

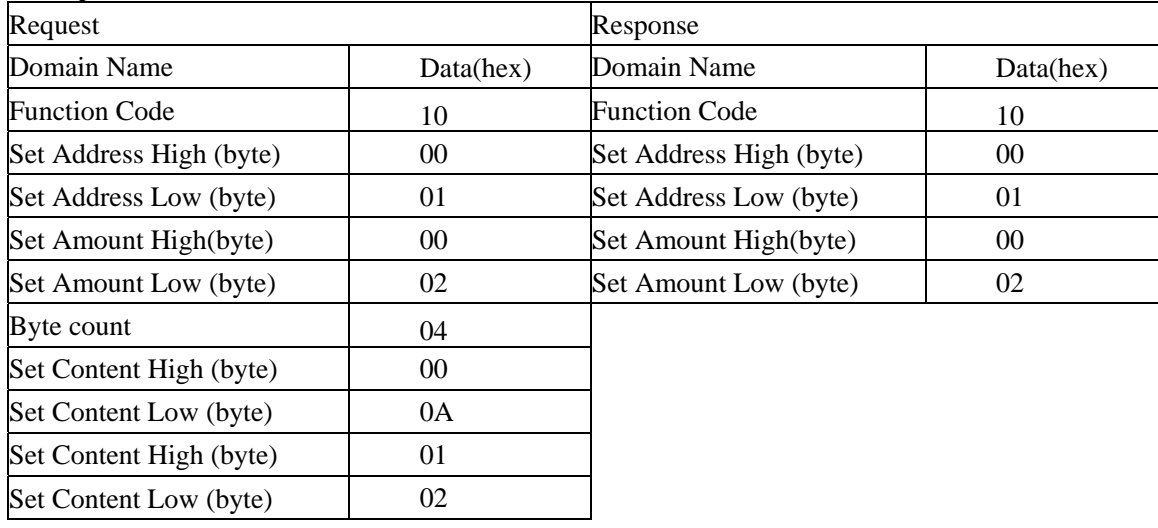

### **Read File Record**

Function Code: 14/06

Read file record: in MODBUS, file is considered to be 16-bit array, addressing according to address. Read file: set the start address and read length and change the Start Address and Read Length can traverse the entire file. The file does not have a name, it has number only. You can only read and write one file at one time.

#### **Request**

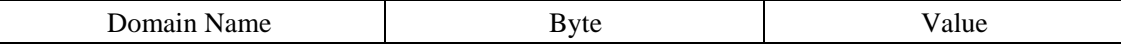

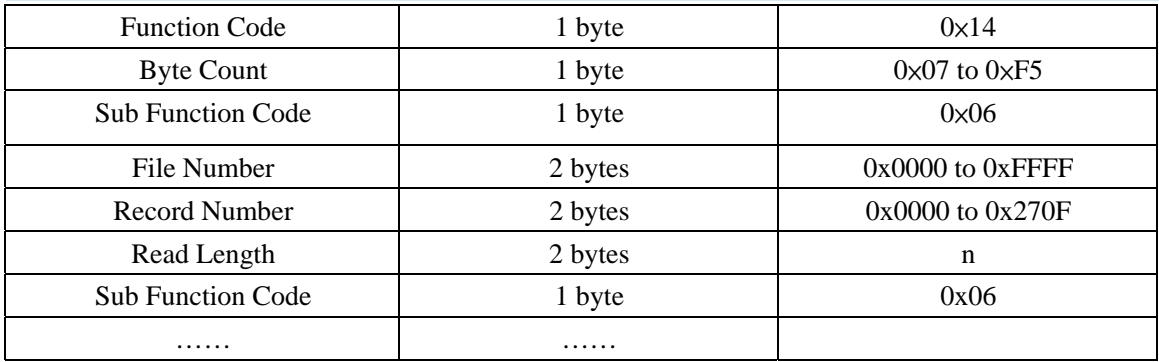

### **Response**

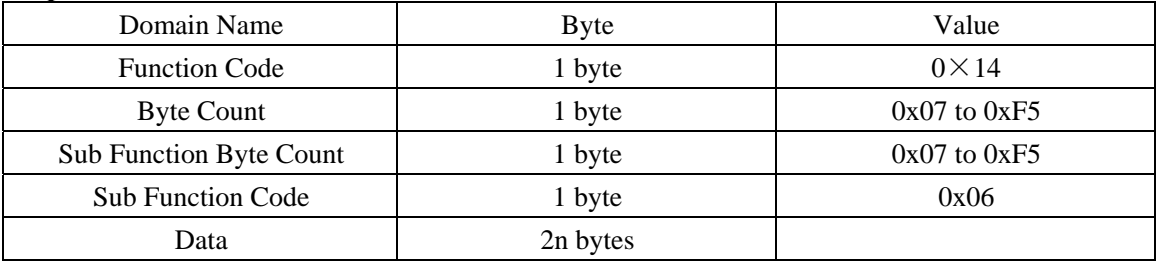

### **Exception**

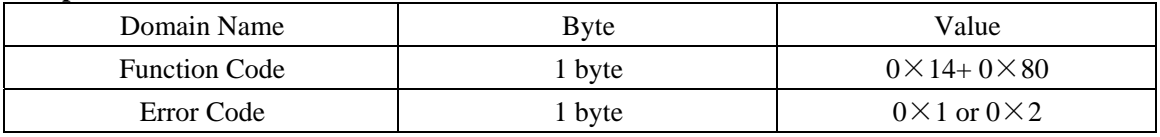

### **Example**

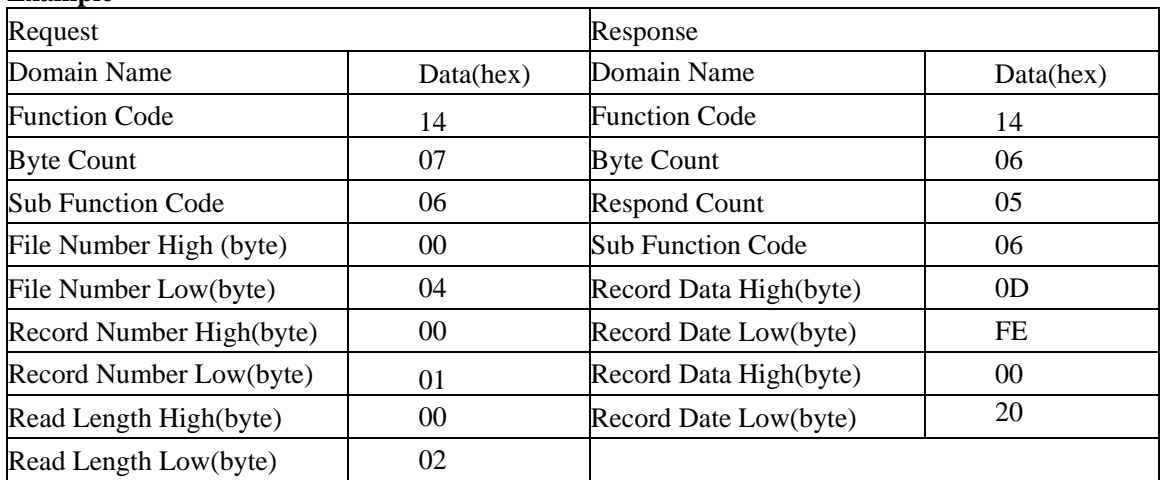

### **Write File Record**

Function Code: 15/06

### **Request**

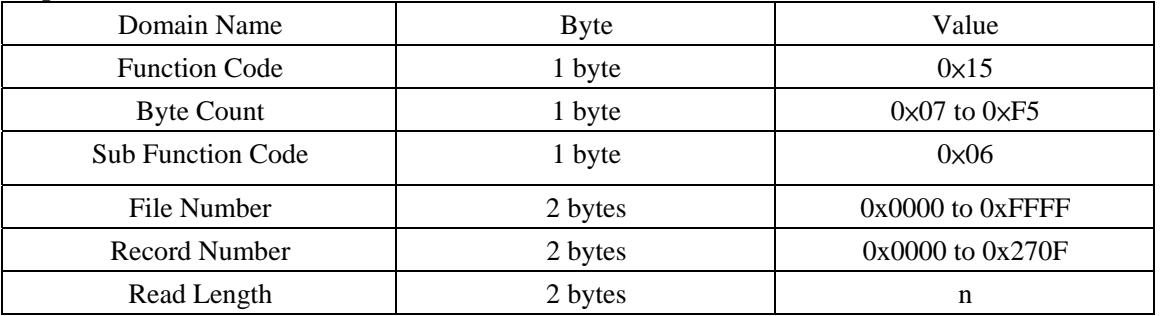

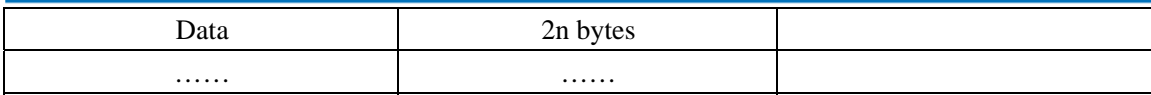

### **Response**

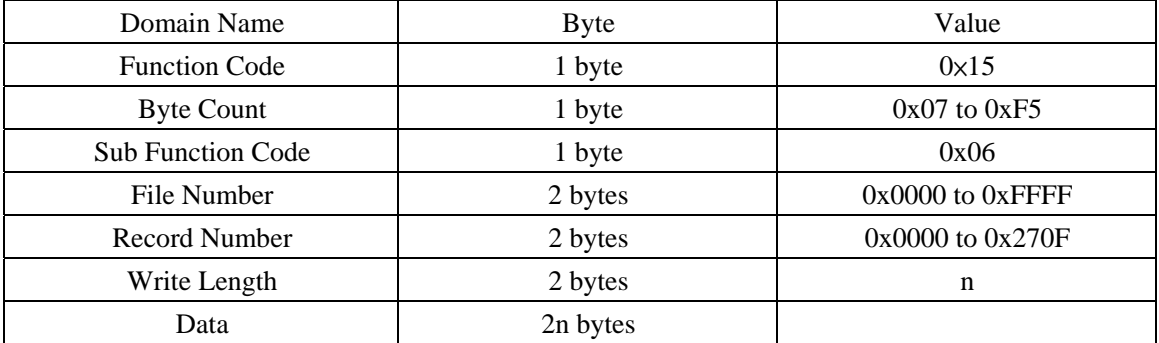

### **Exception**

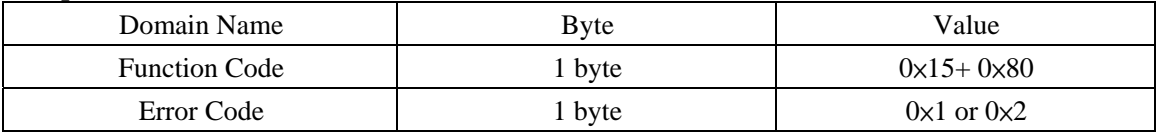

### **Example**

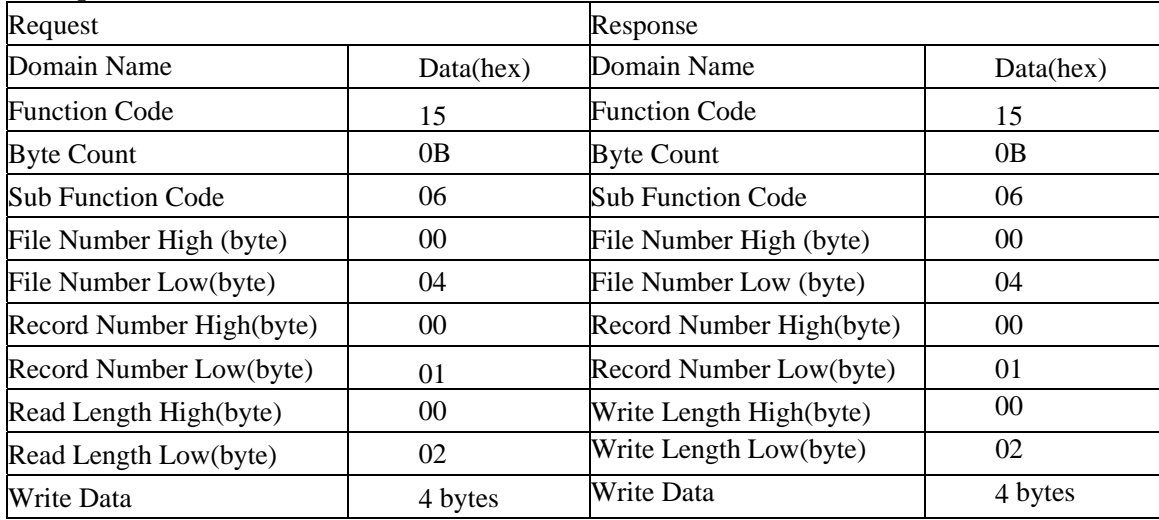

### **EEPROM Assignment**

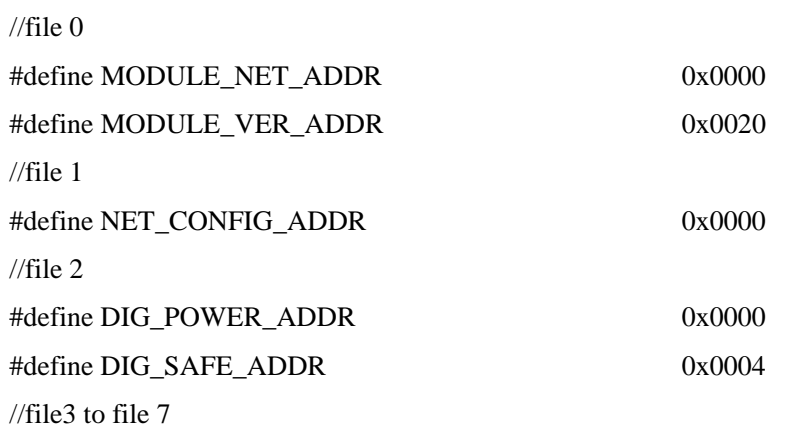

……

### **Note:**

EEPROM is 8kbyte capacity, divide to 8 file blocks, every block 1kbyte.

### 1. MODULE\_NET\_ADDR

Restore to factory defaults network configuration parameter.

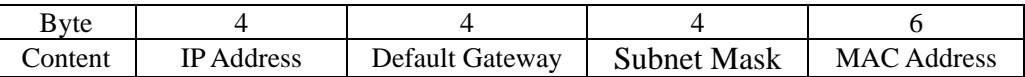

### 2. MODULE\_VER\_ADDR

### Module Version Information:

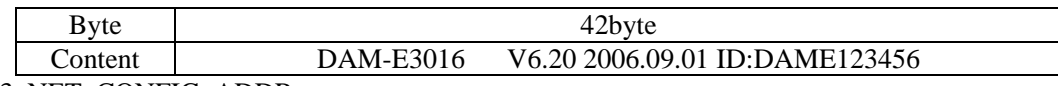

### 3. NET\_CONFIG\_ADDR

Network configuration parameter, call table 1 for structures.

### 4. DIG\_POWER\_ADDR

Digital output power-on value, 2 bytes.

### 5. DIG\_SAFE\_ADDR

Digital output safe value, 2 bytes.